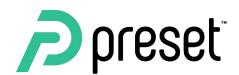

# **Advanced Superset for Engineers**

Airflow Summit

Srini Kadamati

### **Overview**

### **Sections**

- Tour of Superset
- Superset API
- Version Controlling Charts & Dashboards
- The Future
- How to Contribute!

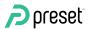

## **About Me**

Previously

Data Scientist for 2 years

Data Science Educator / Product Manager at Dataquest for 5 years

Currently

Senior Developer Advocate at Preset +Committer to Superset

RADIUS

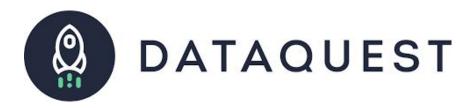

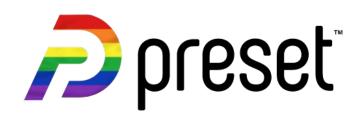

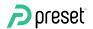

# What is Apache Superset?

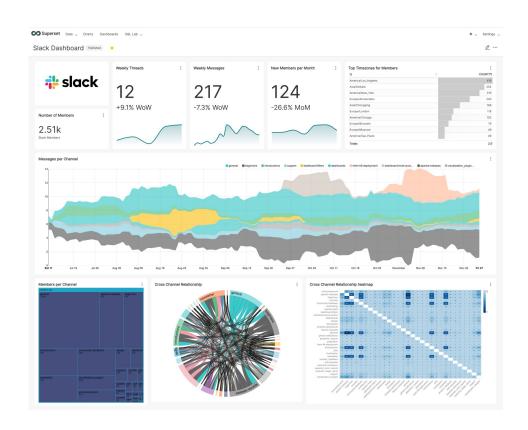

Modern open source BI platform

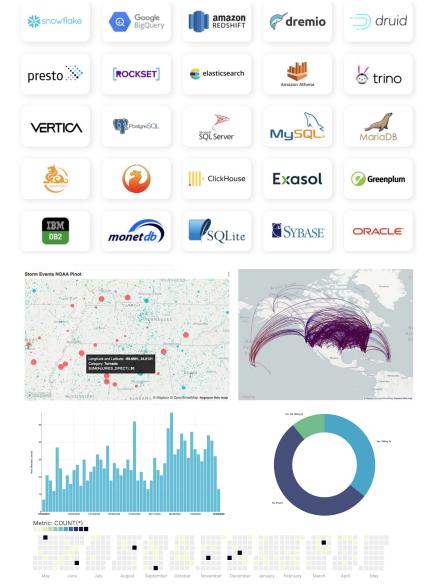

Works with nearly any SQL speaking data engine

Large diversity of charts

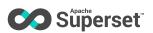

### What is Preset?

Preset Cloud is a multi-workspace, cloud-hosted Apache Superset (with all the batteries, bells, & whistles included)

#### We also layer on:

- SOC2 Compliance
- End-user documentation at docs.preset.io
- RBAC and SSO

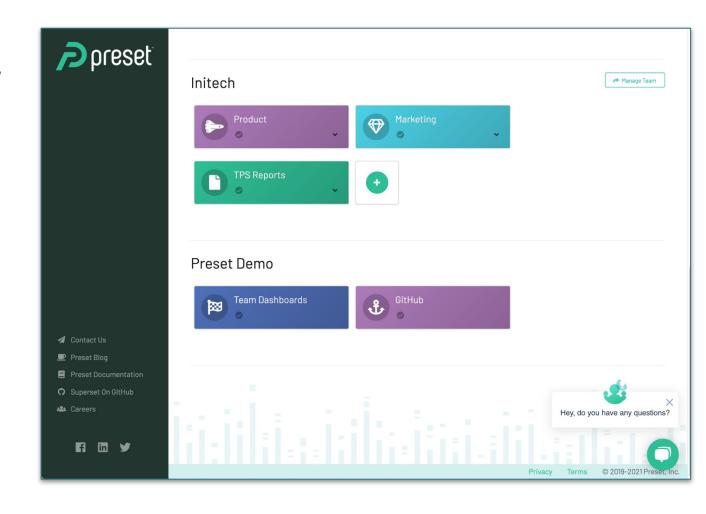

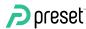

# **Tour of Superset**

Homepage

Databases

Datasets

Saved Queries

SQL Lab

Charts

Dashboards

Semantic Layer

- Metrics
- Calculated Columns
- Virtual datasets

Jinja Filters

Alerts & Reports

Row Level Security

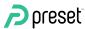

# **Superset API**

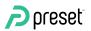

## **API Demo!**

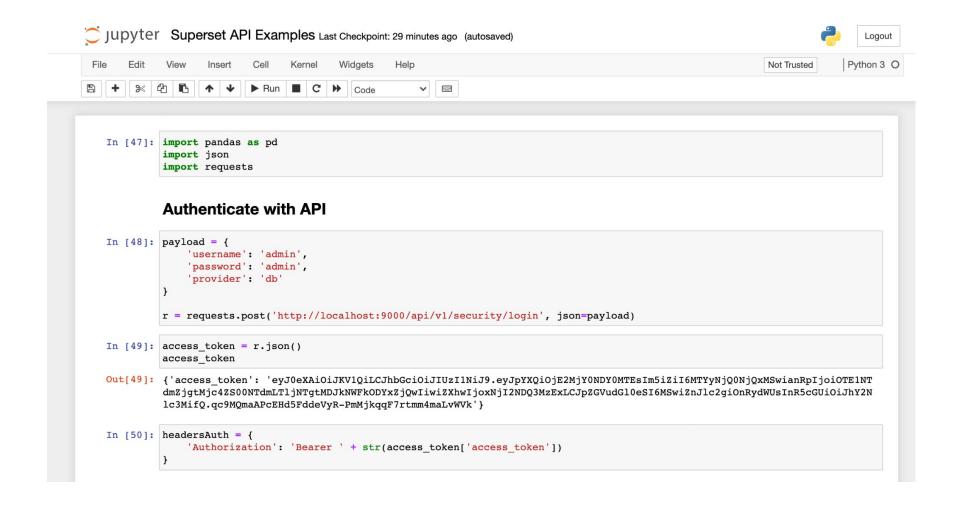

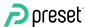

# **Tech Specs**

Follows OpenAPI specification and is RESTful

Built mostly using Flask App Builder

Interactive Swagger documentation lives at /swagger/v1 endpoint

Blog:

preset.io/blog/2020-10-01-superset-api/

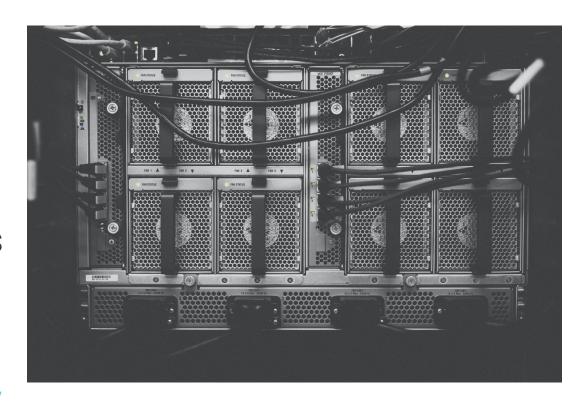

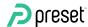

### **API Use Cases**

### Invalidate cache upon data refresh

- GET /chart/data{cache\_key}
- POST /cachekey/invalidate

### Import, export dashboards

- GET /dashboard/export
- POST /dashboard/import

#### Create new database

POST /database/

#### Return SELECT \* from a db table

· GET
/database/{pk}/select\_star/{ta
ble\_name}/

### Schedule a new report

POST /report

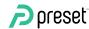

# **Version Control**

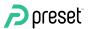

# **Superset CLI**

Version control workflow is hacky, and is more of a PUSH-into-Superset workflow than a PULL one

- 1. Export Dashboard (from UI, shell coming soon)
- 2. Import Dashboard (from superset shell)

Beto Dealmeida opened a <u>PR (#15686)</u> to enable a CLI command for importing a dashboard:

superset import-directory -o
~/Downloads/dashboard\_export\_20210715T205336/

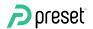

## **Version Control Demo!**

```
(venv) → superset git:(import_dir_command) superset import-directory -o ~/Downloads/dashboard_export_20210715T205336/
Loaded your LOCAL configuration at [/Users/srinify/Documents/superset/superset_config.py]
logging was configured successfully
2021-07-15 21:16:55.107:INFO:superset.utils.logging_configurator:logging was configured successfully
2021-07-15 21:16:55,113:INFO:root:Configured event logger of type <class 'superset.utils.log.DBEventLogger'>
/Users/srinify/Documents/superset/venv/lib/python3.8/site-packages/flask_caching/__init__.py:201: UserWarning: Flask-Caching: CACHE_TYPE is set to null, caching is effectively disabled.
 /Users/srinify/Documents/superset/superset/examples/utils.py:85: YAMLLoadWarning: calling yaml.load() without Loader=... is deprecated, as the default Loader is unsafe. Please read https://msq.pyyaml.org/load for full details.
 metadata = yaml.load(contents.get(METADATA_FILE_NAME, "{}"))
Updatina dbs examples
2021-07-15 21:16:56,268:INFO:superset.models.helpers:Updating dbs examples
Updating tables birth_names
2021-07-15 21:16:56,279:INFO:superset.models.helpers:Updating tables birth_names
Updating sql_metrics <superset.connectors.sqla.models.SqlMetric object at 0x11c0b93a0>
2021-07-15 21:16:56.284:INFO:superset.models.helpers:Updatina sal metrics <superset.connectors.sala.models.SalMetric object at 0x11c0b93a0>
Updating sql_metrics <superset.connectors.sqla.models.SqlMetric object at 0x11c0b9820>
2021-07-15 21:16:56,286:INFO:superset.models.helpers:Updating sql_metrics <superset.connectors.sqla.models.SqlMetric object at 0x11c0b9820>
Updating table_columns num_california
2021-07-15 21:16:56.291:INFO:superset.models.helpers:Updating table_columns num_california
Updatina table_columns state
2021-07-15 21:16:56,293:INFO:superset.models.helpers:Updating table_columns state
Updating table_columns gender
2021-07-15 21:16:56,295:INFO:superset.models.helpers:Updating table_columns gender
Updating table_columns name
2021-07-15 21:16:56,297:INFO:superset.models.helpers:Updating table_columns name
Updating table_columns ds
2021-07-15 21:16:56,298:INFO:superset.models.helpers:Updating table_columns ds
Updating table_columns sum_boys
2021-07-15 21:16:56,300:INFO:superset.models.helpers:Updating table_columns sum_boys
Updating table_columns sum_girls
2021-07-15 21:16:56,301:INFO:superset.models.helpers:Updating table_columns sum_girls
Updating table_columns num
2021-07-15 21:16:56,303:INFO:superset.models.helpers:Updating table_columns num
Updatina slices Pivot Table
2021-07-15 21:16:56,391:INFO:superset.models.helpers:Updating slices Pivot Table
Importing new dashboards Dashboard<None>
2021-07-15 21:16:56,399:INFO:superset.models.helpers:Importing new dashboards Dashboard<None>
```

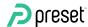

## **Version Control Workflow**

- 1. Use Superset to iterate on dashboard
- 2. Export dashboard, as static files
- 3. Check in static files to Github
- 4. Setup CI workflow to

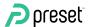

# **Next Steps**

Export dashboards (as ZIP) via API

Better error messages, documentation, & developer experience

### Eventually:

Implement design & UI for version control within Superset itself

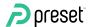

# **Embedding Superset**

Expose individual standalone charts
Expose individual standalone dashboards
...anddd IFrame!

#### How?

Use public role as gamma (docs)

Help us improve this by joining #embedding-superset in our Slack!

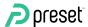

### **Other Advanced Features**

Lots of nifty, experimental <u>feature flags</u> to play with:

- new native filters
- omnibar
- cross filtering

### Adding custom viz plugins:

- Creating a Custom Viz Plugin (<u>tutorial</u>)
- How Nielsen Manages Custom Viz Plugins in Production (blog)

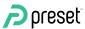

# Superset as a Platform

### Expose all the legos!

- API for everything
- Highly custom embedded dashboards
- Easily build applications & data products
- Viz plugin packs (bring your own viz library + charts)

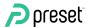

### **How to Contribute**

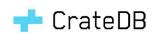

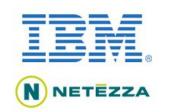

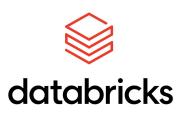

#### More databases!

 Recently: CrateDB, Netezza, & Databricks Cloud

#### More charts!

 Recently: Force directed graphs, funnel, radar charts, tree chart, etc

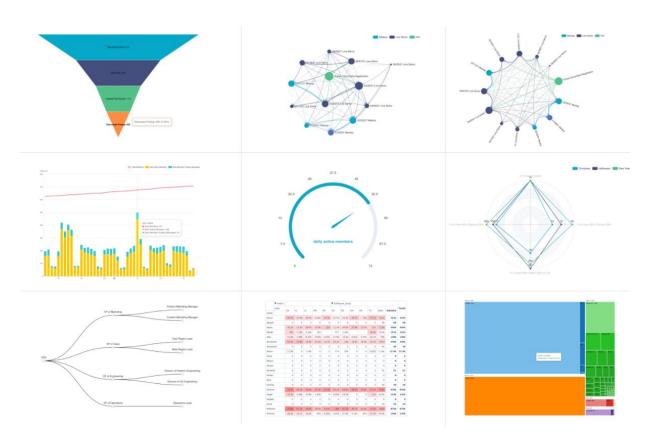

Learn more about how to contribute

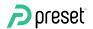

### Resources

- Preset Docs: <a href="https://docs.preset.io/docs">https://docs.preset.io/docs</a>
- Preset User Corner (YT):
  - https://www.youtube.com/channel/UCzg8opP7sG8n0Mi0e8yeqAg
- Apache Superset Community Docs:
  - https://superset.apache.org/docs/intro
- CONTRIBUTING.MD:
  - https://github.com/apache/superset/blob/master/CONTRIBUTING.md

Twttr: @apachesuperset

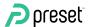